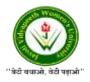

JAYOTI VIDYAPEETH WOMEN'S UNIVERSITY, JAIPUR Government of Rajasthan established Through ACT No. 17 of 2008 as per UGC ACT 1956 NAAC Accredited University

## Faculty of Education and methodology

## **Department of Computer Science and Engineering**

Faculty Name- Jv'n Narendra Kumar Chahar (Assistant Professor)

Program- B.Tech 6thSemester

Course Name – Web Intelligence, HADOOP and Big Data Analysis

Session no.: 13

Session Name- How to Interact with MapReduce Jobs

Academic Day starts with -

 Greeting with saying 'Namaste' by joining Hands together following by 2-3 Minutes Happy session, Celebrating birthday of any student of respective class and National Anthem.

Lecture starts with- quotations' answer writing

• Review of previous Session- Commands in Hadoop

Topic to be discussed today- Today We will discuss about **-How to Interact with MapReduce** Jobs

- Lesson deliverance (ICT, Diagrams & Live Example)-
- ➢ Diagrams

Introduction & Brief Discussion about the Topic - An overview about MapReduce Jobs

# **How to Interact with MapReduce Jobs**

Usage - hadoop job [GENERIC\_OPTIONS]

The following are the Generic Options available in a Hadoop job.

| Sr.No. | GENERIC_OPTION & Description                                                          |
|--------|---------------------------------------------------------------------------------------|
| 1      | -submit <job-file></job-file>                                                         |
|        | Submits the job.                                                                      |
| 2      | -status <job-id></job-id>                                                             |
|        | Prints the map and reduce completion percentage and all job counters.                 |
| 3      | -counter <job-id> <group-name> <countername></countername></group-name></job-id>      |
|        | Prints the counter value.                                                             |
| 4      | -kill <job-id></job-id>                                                               |
|        | Kills the job.                                                                        |
| 5      | -events <job-id> <fromevent-#> &lt;#-of-events&gt;</fromevent-#></job-id>             |
|        | Prints the events' details received by jobtracker for the given range.                |
| 6      | -history [all] <joboutputdir> - history &lt; jobOutputDir&gt;</joboutputdir>          |
|        | Prints job details, failed and killed tip details. More details about the job such as |
|        | successful tasks and task attempts made for each task can be viewed by specifying     |
|        | the [all] option.                                                                     |
| 7      | -list[all]                                                                            |
|        | Displays all jobslist displays only jobs which are yet to complete.                   |
| 8      | -kill-task <task-id></task-id>                                                        |
|        | Kills the task. Killed tasks are NOT counted against failed attempts.                 |
| 9      | -fail-task <task-id></task-id>                                                        |
|        | Fails the task. Failed tasks are counted against failed attempts.                     |
| 10     | -set-priority <job-id> <priority></priority></job-id>                                 |
|        | Changes the priority of the job. Allowed priority values are VERY_HIGH, HIGH,         |
|        | NORMAL, LOW, VERY_LOW                                                                 |

#### To see the status of job

```
$ $HADOOP_HOME/bin/hadoop job -status <JOB-ID>
e.g.
$ $HADOOP_HOME/bin/hadoop job -status job_201310191043_0004
```

#### To see the history of job output-dir

```
$ $HADOOP_HOME/bin/hadoop job -history <DIR-NAME>
e.g.
$ $HADOOP_HOME/bin/hadoop job -history /user/expert/output
```

#### To kill the job

```
$ $HADOOP_HOME/bin/hadoop job -kill <JOB-ID>
e.g.
$ $HADOOP_HOME/bin/hadoop job -kill job_201310191043_0004
```

### **References-**

- **1. Book:** Hadoop: The Definitive Guide by Tom White, 3rd Edition, O'reilly Hadoop in Action by Chuck Lam, MANNING Publications
- 2. Online: https://www.tutorialspoint.com/
- 3. Online: http://www.oracle.com/

**QUESTIONS: -**

Q1. Where is the command and syntax of MapReduce in Hadoop?

Q2. What does these commands do- counter, kill-task, status, set-priority and events?

Next, we will discuss about Hadoop - Streaming

• Academic Day ends with-

National song 'Vande Mataram'